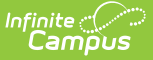

# **Career Tech Programs (Maine)**

Last Modified on 10/21/2024 8:21 am CDT

Career Tech [Programs](http://kb.infinitecampus.com/#career-tech-programs) | Career Tech Education Programs [\(Academic](http://kb.infinitecampus.com/#career-tech-education-programs-academic-planning) Planning)

#### Tool Search: Academic Programs

To create a Career Tech Program, users MUST select CTE as the Program Type in the Academic Program Detail Editor.

# **Career Tech Programs**

In order to ensure data properly reports, be sure to enter values in all of the following fields.

Be aware that data is required in fields other than those described below. The fields described below are the fields that MUST have entries in order for any student data to report. For all other inquiries, see the [Academic](http://kb.infinitecampus.com/help/academic-programs) Programs article.

To ensure the appropriate data is reported, be sure to mark the **Use Core CTE** checkbox on the CTE [Report](http://kb.infinitecampus.com/help/cte-report-maine) editor. This ensures that data is reported from the Career Tech Programs tool.

### **State Reported**

For data to report, users MUST mark the **State Reported** checkbox.

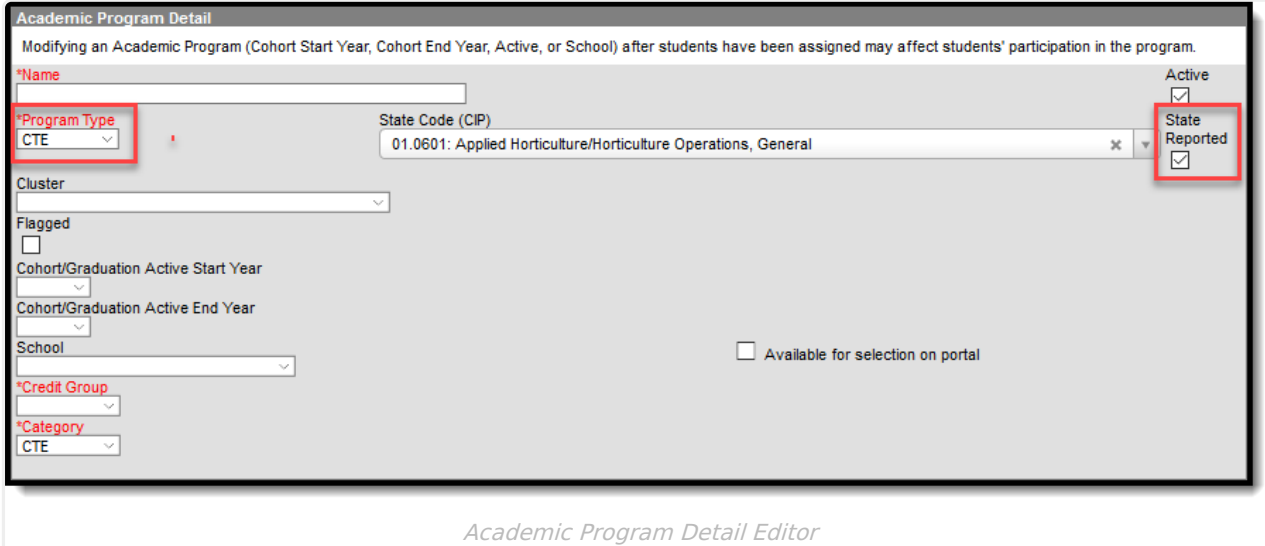

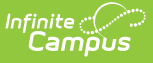

# **Career Tech Education Programs (Academic Planning)**

To ensure the program is a Career Tech Program, be sure to select a CTE program from the **Program Type** drop-list.

The Maine Career Tech Programs tool tracks data for Career Tech Education (CTE) students. Fields specific to Maine are described below. For all other inquiries, please see the [Academic](http://kb.infinitecampus.com/help/academic-programs) Programs article.

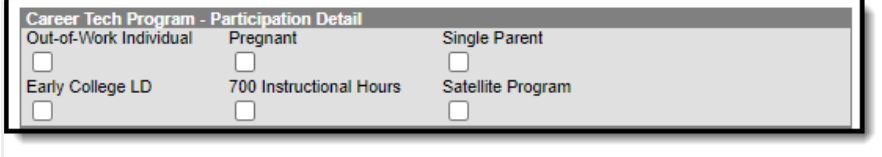

Career Tech Program Participation Detail Editor

# **Out of Work Individual**

The student is an out of work individual.

While there is an Out of Work Individual checkbox on the Enrollments tool, information only reports from the Career Tech tool.

▶ Click here to expand...

### **Database Location:**

ProgramPerson.displacedHomemaker

#### **Ad Hoc Inquiries:**

Student > CTE Information > cte.diplacedHomemaker

**Reports:**

CTE [Report](http://kb.infinitecampus.com/help/cte-report-maine)

## **Pregnant**

The Pregnant checkbox is NOT used for state reporting and is only for district-tracking purposes.

▶ Click here to expand...

#### **Database Location:**

ProgramPerson.pregnant

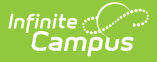

# **Single Parent**

The student is single parent.

While there is a Single Parent checkbox on the Enrollments, information only reports from the Career Tech tool.

▶ Click here to expand...

**Database Location:**

ProgramPerson.singleParent

**Ad Hoc Inquiries:**

Student > CTE Information > cte.singleParent

**Reports:**

CTE [Report](http://kb.infinitecampus.com/help/cte-report-maine)

# **Early College LD**

This checkbox indicates the student is early college LD. This program enables Career and Technical Education students to earn college credits while attending high school.

▶ Click here to expand...

### **Database Location:**

ProgramPerson.earlyCollegeLD

**Reports:**

CTE [Report](http://kb.infinitecampus.com/help/cte-report-maine)

# **700 Instructional Hours**

This checkbox indicates the student is receiving at least 700 instructional hours in the CTE program in one year.

▶ Click here to expand...

#### **Database Location:**

ProgramPerson.InstHrsMet

#### **Reports:**

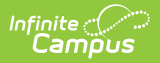

### CTE [Report](http://kb.infinitecampus.com/help/cte-report-maine)

# **Satellite Program**

This checkbox indicates the student is participating in a CTE program at a satellite location.

▶ Click here to expand...

### **Database Location:**

ProgramPerson.satelliteProgram

#### **Reports:**

N/A